## **清除舊的 Proxy 院外連線設定**

## **Mac OS** 設定

 點選左上角蘋果圖示→系統偏好設定→網路→WiFi→進階→代理伺服器→取消自動代理伺服器設 定碼

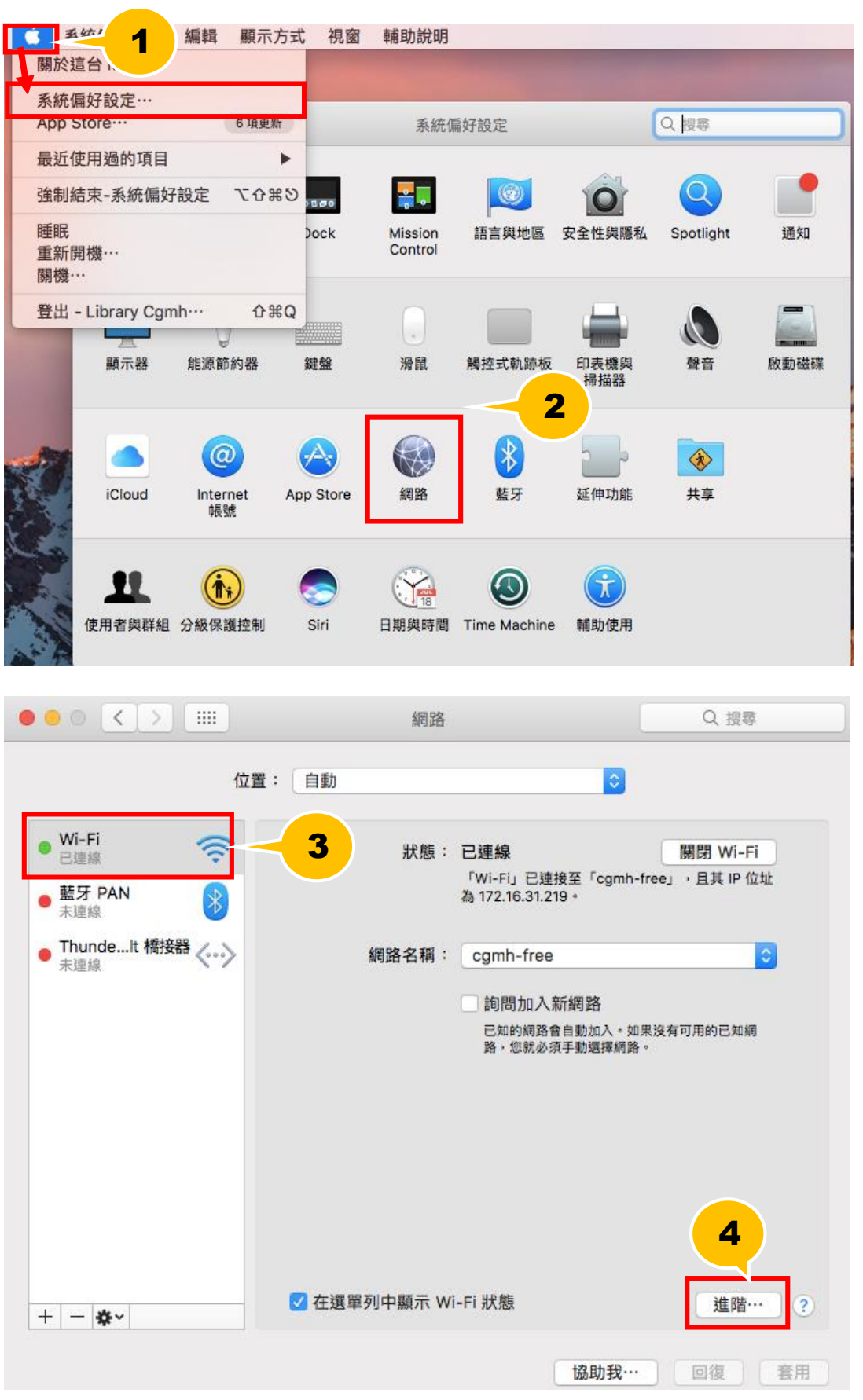

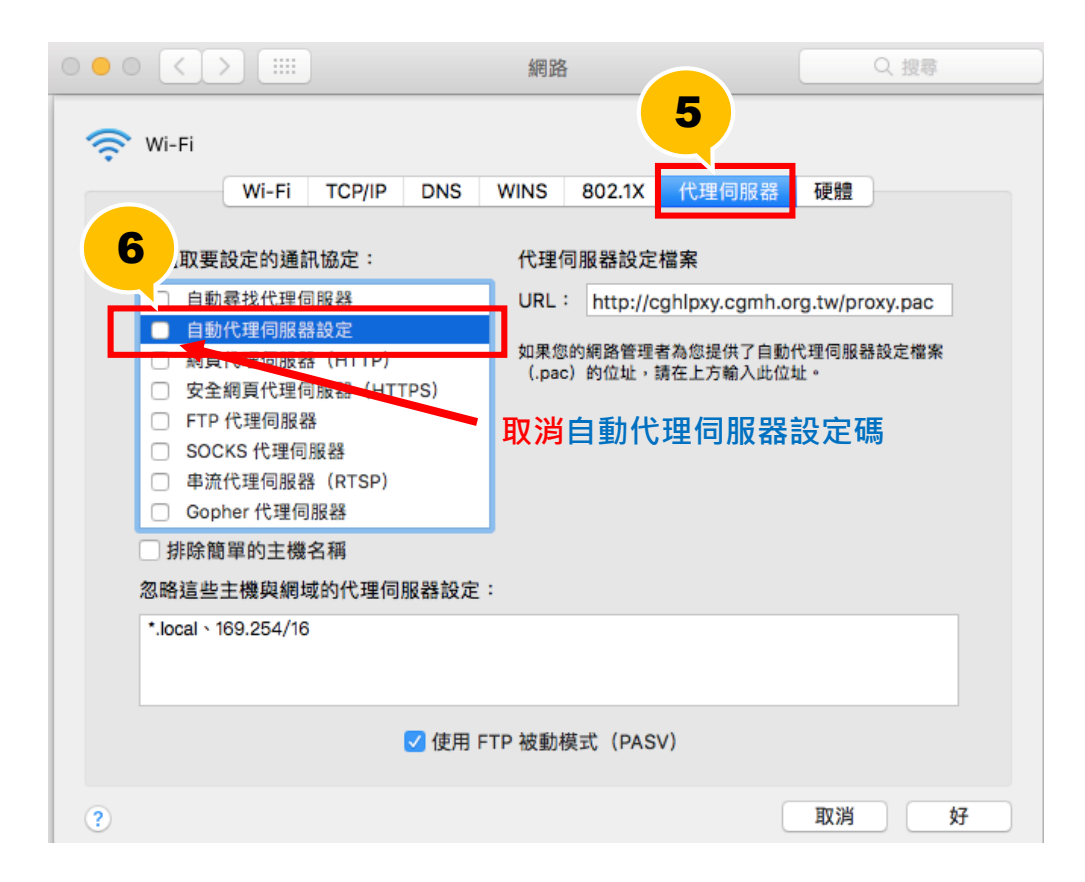